## **SOURCEPOINT QUICK START GUIDE**

## Getting Started

Plug the Type-C end of the DCI cable into the UP Xtreme i11 target, and the Type-A end to your debugging host PC running SourcePoint.

In the target CRB Advanced BIOS menu (password upassw0rd):

- 1. Disable WDT Timer
- 2. Disable TCO Timer
- 3. Set Platform Debug Consent to Enabled (USB2 DbC)

Power on the target. Ensure that the DbCStatus.exe ball is green on your debugging host PC.

## Debugging Windows

Adjust power settings on target: set "Turn off display" and "Put the computer to sleep" to "Never".

Disable error messages in target CMD window:

bcdedit /debug on

Create environment variable \_NT\_WINDBG\_VBS and set it to FALSE on debugging host.

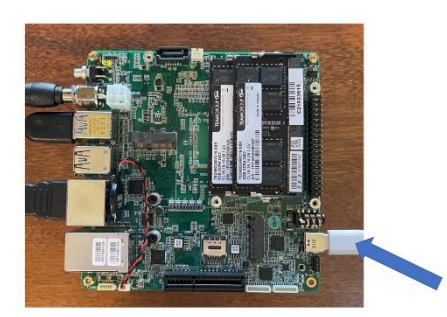

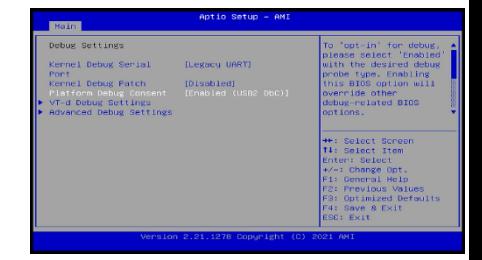

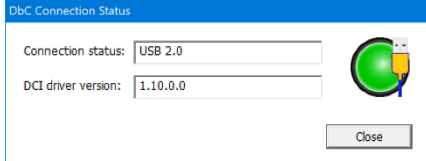

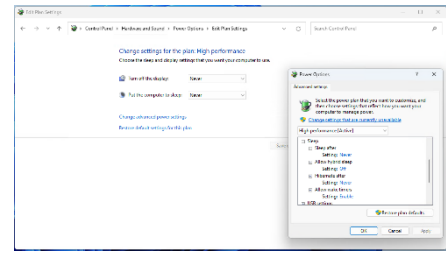

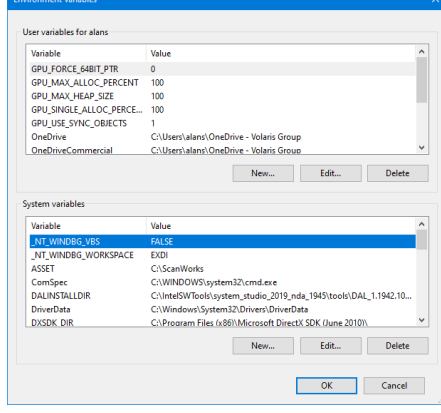

Use WinDbg Classic on host. It's much more robust and higher performance.

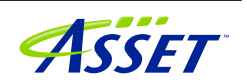

## Debugging Hyper-V/Secure Kernel

Set environment variable \_NT\_WINDBG\_VBS on host to TRUE.

In target CRB Advanced BIOS settings, menu CRB Setup > CRB Advanced > CPU Configuration, disable hyperthreading and set Active Processor Cores to 1.

Disable synthetic watchdog and Automatic Repair in target CMD window:

>bcdedit /set {default} loadoptions "systemwatchdogpolicy=disabled" >bcdedit /set recoveryenabled No >NUL >bcdedit /set bootstatuspolicy ignoreallfailures >NUL

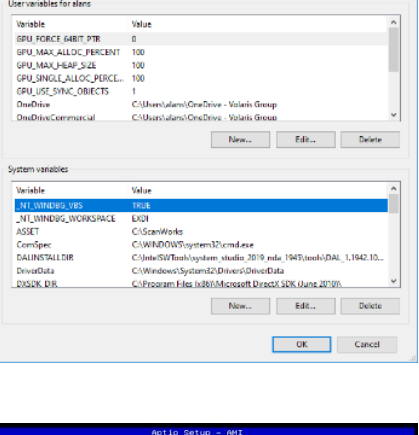

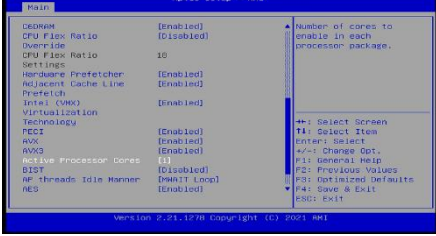

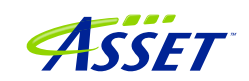

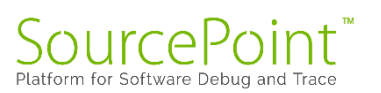